## Activer le transfert automatique des messages reçus sur la **messagerie académique vers son adresse personnelle**

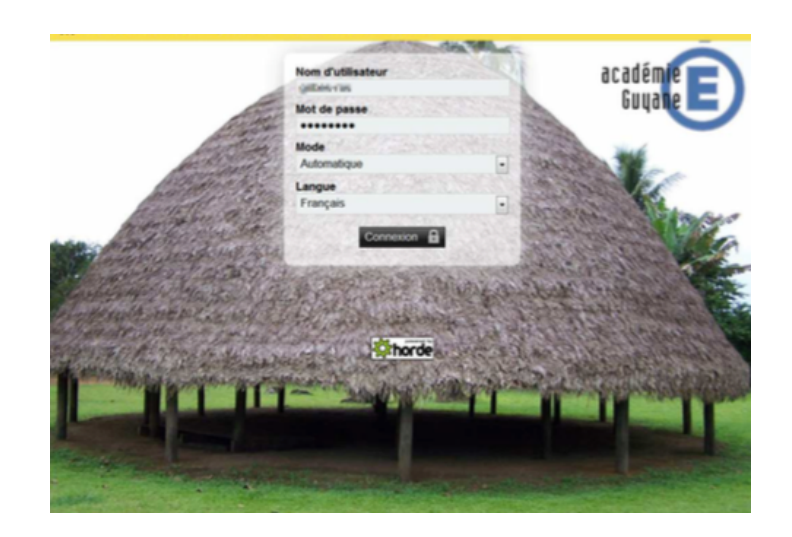

- 1. Se rendre sur le Webmail académique http://webmail.ac-guyane.fr puis se connecter.
- 2. Sélectionner l'onglet AUTRES > Paramétrage du compte > Outils

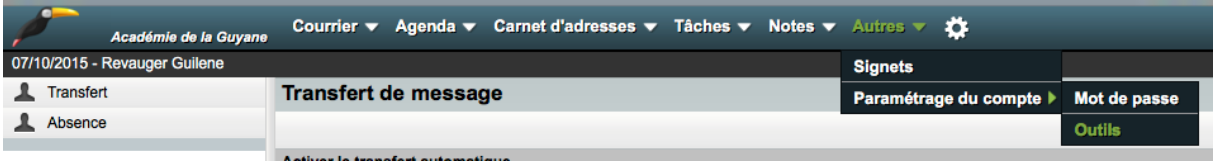

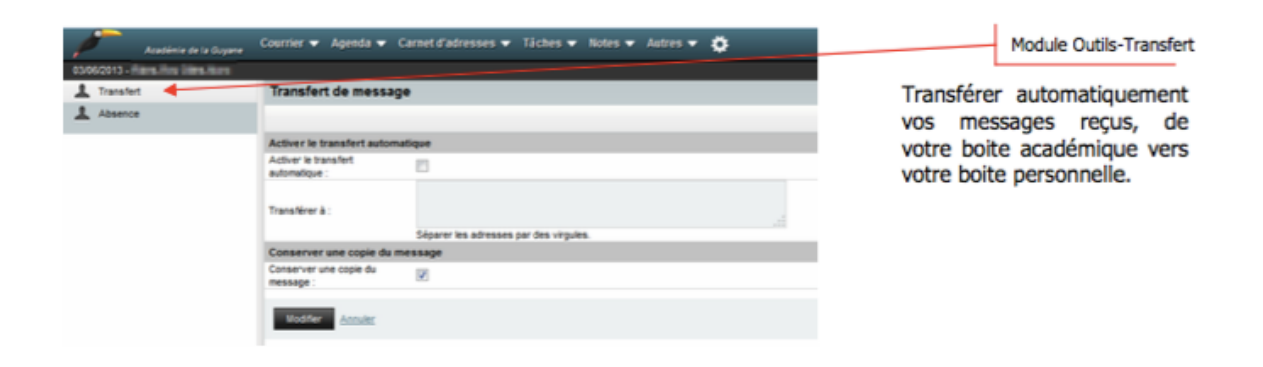

3. Cocher la case « activer le transfert automatique » et indiquer l'adresse de redirection. Vérifier l'adresse de redirection saisie.

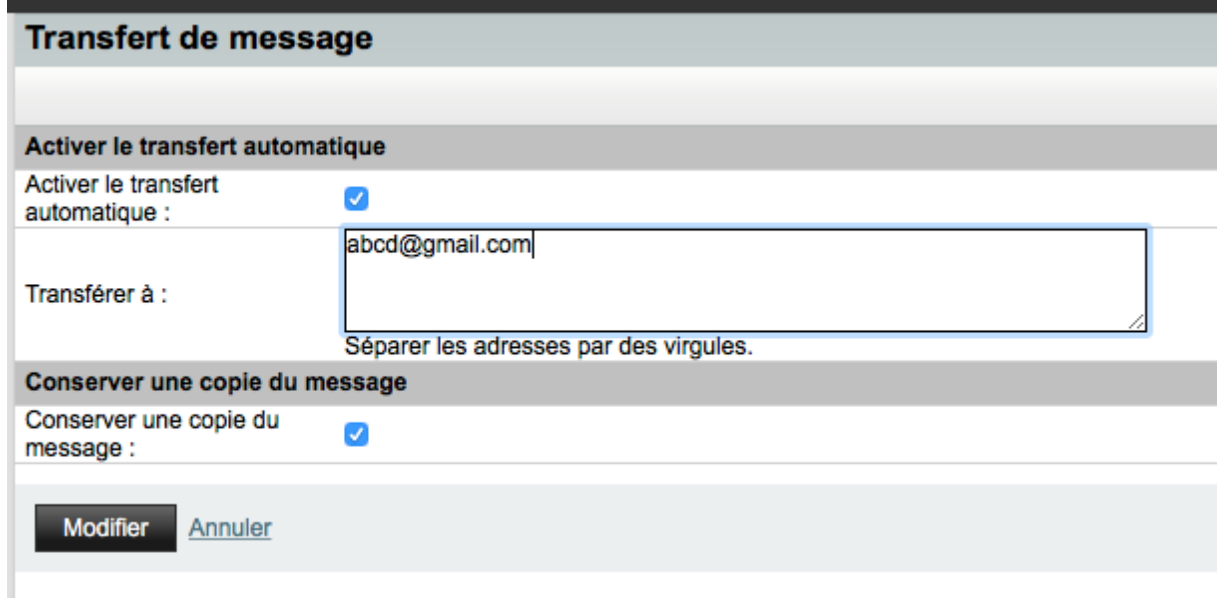

4. Cliquer sur « Modifier » afin d'enregistrer la modification.